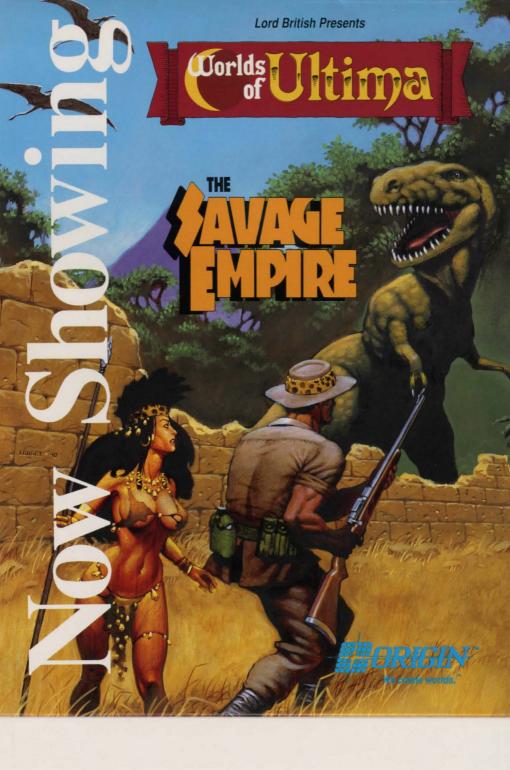

#### THIS SOFTWARE DEMO KIT CONTAINS:

- A standup, tent-card display (this piece)
- One (1) 5.25" High Density disk, or two (2) 3.5" disks

### SYSTEM REQUIREMENTS TO RUN THIS DEMO SOFTWARE:

|                  | 386 IBM PC-compatible computer, 20+ Mhz, hard drive                                         |
|------------------|---------------------------------------------------------------------------------------------|
| Minimal system:  | 286/AT PC-compatible computer, 12 Mhz, hard drive                                           |
| Memory:          | 640K RAM required (540K free RAM minimum)                                                   |
| Graphics:        | VGA/MCGA color (the actual game <i>will</i> support most other graphics modes when shipped) |
| Preferred sound: | Roland MT-32 or LAPC-1                                                                      |
| Alternate sound: | AdLib or Soundblaster (the actual game may support other sound boards when shipped)         |

## 1. INSTALLING THE DEMO SOFTWARE ONTO YOUR COMPUTER'S HARD DRIVE

- Turn on your computer as usual, allowing it to get to the DOS prompt .
- Insert the disk labelled "Demo Installation Disk" into the disk drive .
- Select the drive you inserted the demo disk into by typing A: or B:
- At the DOS prompt , type **INSTALL <DRIVE>:** where <DRIVE> represents the letter of your hard disk (Ex. C or D) ,then press **ENTER**.
- The demo software will automatically install itself on your hard drive and ask you to identify your computer configuration.
- When the installation process is complete, you will be returned to a DOS prompt (C>).

## 2. RUNNING THE DEMO

- If using a soundboard (Roland, AdLib or Soundblaster), make sure the music speakers are attached properly and turned on. Turn the volume down at first, then raise it once the music has begun.
- From the DOS prompt, (C>) type SAVAGE then press ENTER.
- To return to DOS, press the ESC key during the demo.

# 3. IF THE DEMO DOES NOT SEEM TO WORK PROPERLY

- You may have insuffcient free RAM or a memory conflict. Disable any memory resident programs and reboot your system. If you are unsure how to do this, boot your computer using a DOS system floppy.
- Make sure your system meets the requirements listed above.

For Ordering Info: 1-800-999-4939

We create worlds.

1-512-328-0282 9am-5pm Central

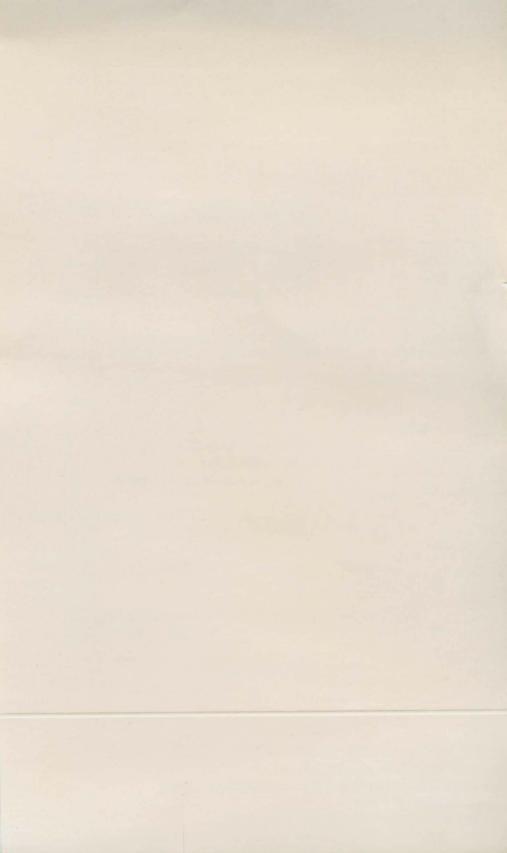

#### Lord British takes you on an expedition to a land which time forgot! A two-fisted adventure in classic "pulp fiction" style.

Discover the hidden world of Eodon as you are transported by Moongate into an exotic and perilous jungle domain ruled by bloodthirsty dinosaurs and a tyrannical high priest. Together with your modern-day companions, Professor Rafkin and ace reporter Jimmy Malone, and with the assistance of the exotic jungle princess Aiela, you will uncover mysteries of lost civilizations, enigmatic pyramids, native tribes and a spectacular underground city built by an ancient, yet powerful race of beings.

The Savage Empire is the first in a new series of ULTIMA games designed to take you beyond the familiar realms of Britannia into the far reaches of your imagination!

- · Features the award-winning ULTIMA roleplaying game system!
- An exciting new world, populated with dinosaurs, stone-age tribes, mad scientists, and ancient
  races in a land of steamy jungles and lost cities.
- Dozens of interesting characters, with unique personalities and sophisticated interactive conversations and actions.
- · Easy to use point-and-click interface.
- Spectacular art and animation from ORIGIN's acclaimed designers and artists.
- Full-length soundtrack, featuring ORIGIN's new ORIGIN FX TM graphics and music system.\*

\* (Requires Roland MT-32, LAPC-1, AdLib or SoundBlaster for ORIGIN FX ™)

| FALL 1990                                    |
|----------------------------------------------|
| IBM-PC, XT, AT, 386                          |
| IBM PS/2 Models 30, 50                       |
| Tandy 1000 Series                            |
| Other 100% compatible PC systems             |
| 640K                                         |
| VGA/MCGA, EGA, TANDY 16-color, CGA, Hercules |
| Roland MT-32 or LAPC-1, AdLib,               |
| CMS Soundblaster                             |
| Keyboard, mouse optional                     |
| 5.25" or 3.5" disks                          |
|                                              |

For optimal performance, we recommend the following setup: Hard disk, VGA graphics, soundboard, and 286/12 mhz or faster computer.

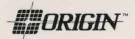

#### SETTING UP THE TENT-CARD DISPLAY:

- Remove the computer disk(s) from the package.
- Fold the white end flaps (at the bottom) inward, forming a flat base, and insert into one another.
- Use tape or staples to secure the tent card as needed.
- Place tent card atop or next to the computer monitor displaying this demo.